Telematik. Software. Service.

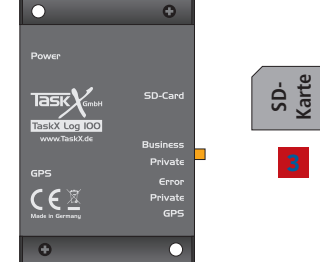

**GmbH** 

**Task** 

# **Kurzanleitung Euro-Fahrtenbuch GPS Datenlogger Typ: TaskX Log 100**

#### **Lieferumfang:**

- 1. GPS Datenlogger Typ "TaskX Log 100"
- 2. GPS Empfänger
- 3. Spezielle TaskX SD Karte
- 4. Anschlusskabelsatz

### **Abschnitt 1 - Einbau des Gerätes**

#### **Warnung!**

**Wir empfehlen Ihnen dringend die Installation in einer Fachwerkstatt durchführen zu lassen.**

- 1. Die elektrische Installation muss sorgfältig nach Prüfung der Eingangsspannungen erfolgen.
- 2. Alle Anschlussleitungen sind zu isolieren.
- 3. Um Störungen zu vermeiden, installieren Sie das Gerät nicht unmittelbar neben anderen empfindlichen elektr. Fahrzeugteilen (Airbag, Autoradio, Navigationssystem, Mobiltelefon usw.).
- 4. Vermeiden Sie mechanische Belastungen des Gerätes.
- 5. Der GPS-Empfänger muss waagerecht montiert werden und benötigt freie Sicht zum Himmel (siehe Abb. 2).
- 6. Der TaskX Log 100 sollte möglichst in Reichweite des Fahrers montiert werden, um die Betätigung des Tasters für die Umschaltung privat/ geschäftlich zu ermöglichen. Ebenso ist es nötig, zur wöchentlichen Datenübernahme auf Ihren Computer die spezielle TaskX SD Karte (handelsübliche SD Karten werden nicht unterstützt) zu entnehmen und diese in ein vorhandenes Kartenlesegerät Ihres Computers einzustecken (optional ist auch ein USB Kartenleser erhältlich).

Der GPS Empfänger arbeitet optimal hinter der Windschutzscheibe (es sei denn, Ihr Fahrzeug hat eine Wärmeschutzverglasung auf Basis einer Metallbedampfung). Kunststoffe beeinträchtigen die Empfangsleistung hingegen nur gering, daher ist auch ein verdeckter Einbau des GPS Empfängers z.B. im Armaturenbrett möglich, wenn die o.g. Bedingungen beachtet werden.

#### **Abschnitt 2 - Anschluss der Versorgungsspannung**

Der TaskX Log 100 (Abb. 2) muss permanent mit Betriebsspannung versorgt werden (Klemme 30), um eine einwandfreie Aufzeichnung aller Fahrten zu ermöglichen.

**Tachostand zum Einbauzeitpunkt:**

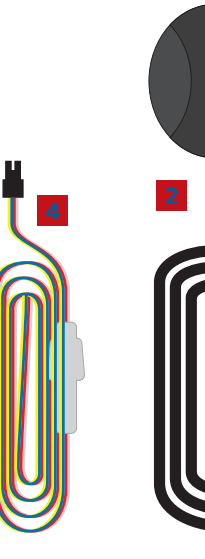

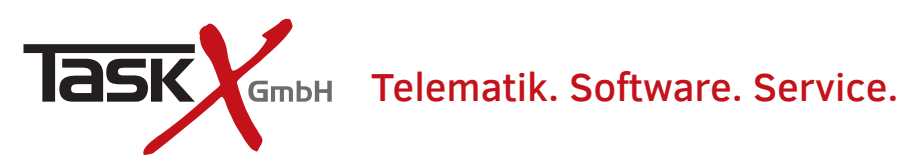

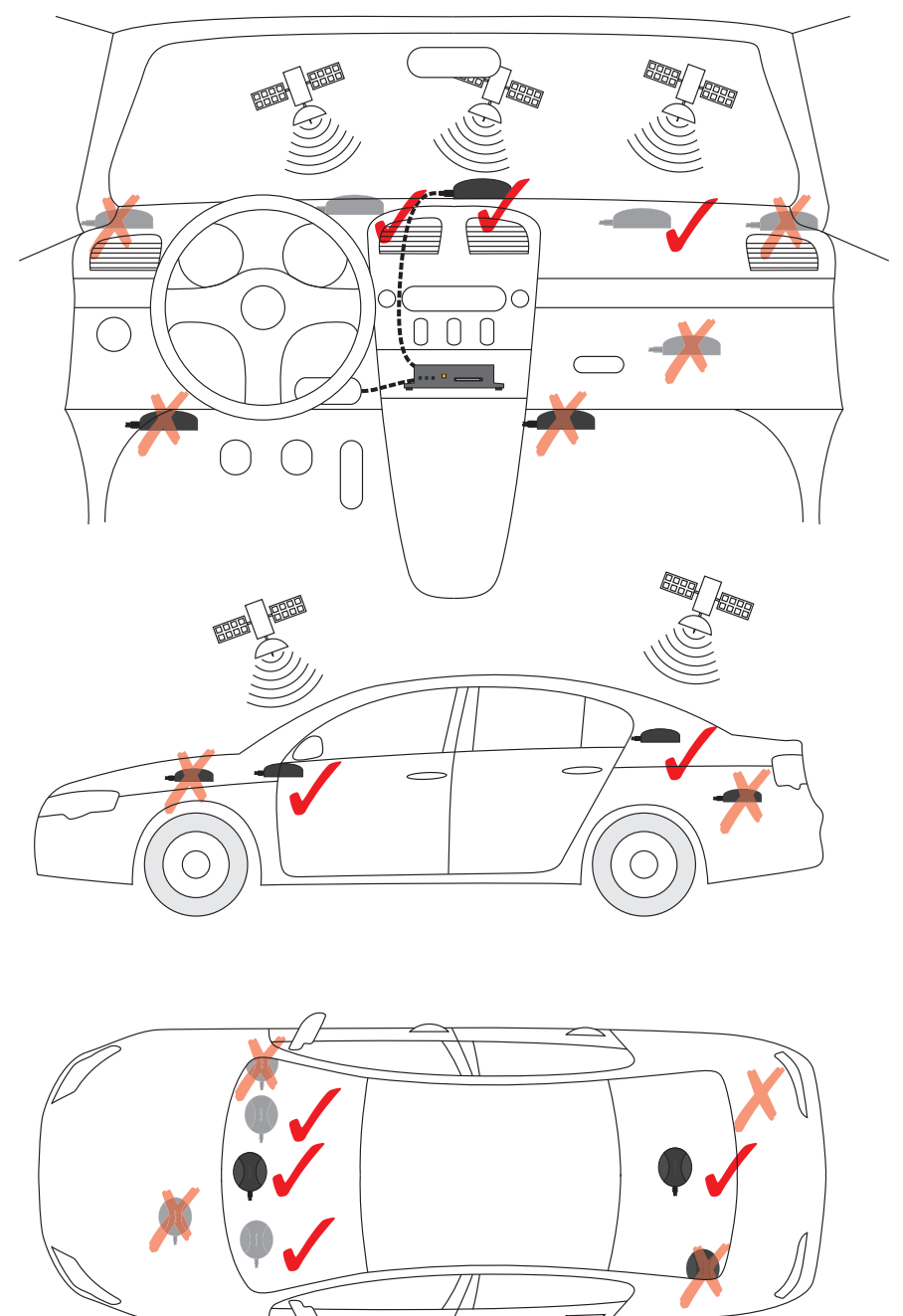

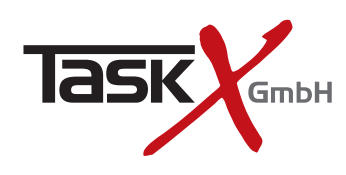

# Telematik. Software. Service.

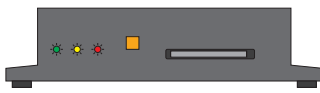

Abb. 3

Der Funktionszustand des TaskX Log 100 wird durch 3 LEDs angezeigt (Abb. 3):

# **1. LED (Grün) - GPS Status**

 $=$  GPS Empfänger nicht angeschlossen oder defekt 1x an, 2 Sek. aus = GPS Empfänger angeschlossen aber keine Position bestimmt 2x an, 2 Sek. aus = 2D Position bestimmt (schlechter Empfang)

 $\text{immer}$  an  $=$  3D Position bestimmt

#### **2. LED (Gelb) - Privat- / Geschäftsfahrt**

 $an = \text{Private}$ 

aus = Geschäftsfahrt

#### **3. LED (Rot) - Fehler Status**

Sobald ein Fehler durch Blinken der roten LED angezeigt wird, erfolgt keine Aufzeichnung!

- 1x an, 2 Sek. aus = SD Karte nicht eingelegt
- 2x an, 2 Sek. aus = SD Karte defekt
- 3x an, 2 Sek. aus = SD Karte unbekannt (evtl. keine original TaskX SD Karte, es können keine handelsüblichen SD Karten verwendet werden, sondern nur die speziellen TaskX SD Karten)
- 4x an, 2 Sek. aus = SD Karte ist schreibgeschützt (evtl. Schreibschutzschieber an der SD Karte umstellen)

5x an, 2 Sek. aus = Schreib- bzw. Lesefehler auf der SD Karte (Karte defekt)

### **Abschnitt 3 - Anschluss der binären Eingänge**

Schließen Sie die binären Eingänge gemäß des Schaltbildes (Abb. 4) an: Das weiße Anschlusskabel dient zur Überwachung der Fahrzeugzündung (Klemme 15) und ermöglicht, dass der TaskX Log 100 nur Daten speichert, wenn die Zündung des Fahrzeuges eingeschaltet ist. Das gelbe Anschlusskabel ermöglicht die optionale Nutzung eines externen Schalters im Fahrzeug zur Umschaltung von Privat- und Geschäftsfahrt, ohne den integrierten Taster im Gerät dafür nutzen zu müssen.

#### **Abschnitt 4 - Installation des Euro-Fahrtenbuch GPS Programmes**

Stecken Sie die mitgelieferte SD Karte in den Kartenleser Ihres Computers. Starten Sie bitte die Datei SDStarter.exe auf der SD Karte.

#### **Abschnitt 5 - Datenübertragung zum Computer**

Entnehmen Sie die TaskX SD Karte aus dem TaskX Log 100 (die SD Karte nicht einfach herausziehen, sondern durch Reindrücken die TaskX SD Karte ausrasten und erst dann herausziehen) während das Fahrzeug parkt und legen sie diese dann in Ihren Computer ein (berühren Sie dabei keinesfalls die Kontakte der SD Karte, da diese ansonsten durch elektrostatische Entladungen zerstört werden können. Transportieren Sie die SD Karte in einem geeigneten Schutzgehäuse um auch mechanische Belastungen zu vermeiden). Starten Sie im Anschluss daran das Euro Fahrtenbuch GPS und klicken mit Ihrer Maus auf das Symbol "GPS-Daten importieren".

Vergessen Sie keinesfalls vor Fahrtantritt die TaskX SD Karte wieder in den TaskX Log 100 einzustecken, da ansonsten keine Aufzeichnung Ihrer Fahrten erfolgen kann! Achten Sie beim Einstecken der TaskX SD Karte darauf, dass diese nicht verkantet wird, vollständig einrastet und die Error Leuchte nach einigen Sek. aufhört zu blinken.

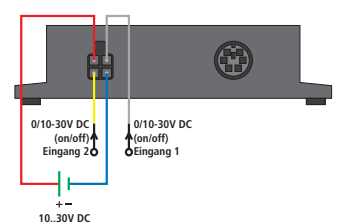

Ahh 4

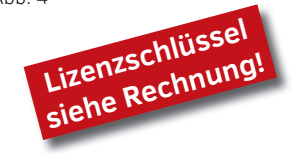

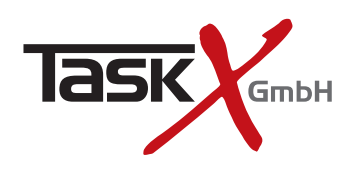

# GmbH Telematik. Software. Service.

### **Technische Daten**

![](_page_3_Picture_210.jpeg)

## **Anschlussbuchse**

Anschlussbelegung der 4 poligen Molexbuchse (Abb. 5):

![](_page_3_Picture_211.jpeg)

#### **Warnung!**

**Wir empfehlen Ihnen dringend die Installation in einer Fachwerkstatt durchführen zu lassen.**

**Für Schäden oder Fehlfunktionen, die aufgrund nicht fachgerechter Installation verursacht werden, übernehmen wir keinerlei Haftung.**

![](_page_3_Picture_10.jpeg)

Am Wehrberg 11 · 35102 Lohra Tel. +49(0)180/3698741\*

www.TaskX.de Info@TaskX.de Amtsgericht Marburg HRB 6878 USt-ID: DE815135221

Geschäftsführer: Rene Deichsel, Dipl.-Kfm. Jörn Schilling

\*9 Cent pro Minute aus dem Festnetz; maximal 42 Cent pro Minute aus den Mobilfunknetzen

![](_page_3_Picture_16.jpeg)

 $A$ hh 5